**ON Semiconductor**

**Is Now**

# onsem/

**To learn more about onsemi™, please visit our website at www.onsemi.com**

**onsemi** and **ONSEM** and other names, marks, and brands are registered and/or common law trademarks of Semiconductor Components Industries, LLC dba "onsemi" or its affiliates and/or subsidiaries in the United States and/or other countries, **onsemi** owns the rights to a number of patents, trademarks, copyrights, trade secrets, and other intellectual property. A listing of **onsemi** product/patent coverage may be accessed at www.onsemi.com/site/pdf/Patent-Marking.pdf. onsemi reserves the right to make changes at any time to any products or information herein, without notice. The information herein is provided "as-is" and **onsemi** makes no warranty, representation or guarantee regarding the accuracy of the information, product features, availability, functionality, or suitability of its products for any particular purpose, nor does onsemi assume any liability arising out of the application or use of any product or circuit, and specifically disclaims any and all liability, including without limitation special, consequential or incidental damages. Buyer is responsible for its products and applications using **onsemi** products, including compliance with all laws, regulations and safety requirements or standards, regardless of any support or applications information provided by **onsemi**. "Typical" parameters which may be provided in **onsemi** data sheets and/ or specifications can and do vary in different applications and actual performance may vary over time. All operating parameters, including "Typicals" must be validated for each customer application by customer's technical experts. **onsemi** does not convey any license under any of its intellectual property rights nor the rights of others. **onsemi** products are not designed, intended, or authorized for use as a critical component in life support systems or any FDA Class 3 medical devices or medical devices with a same or similar classification in a foreign jurisdiction or any devices intended for implantation in the human body. Should Buyer purchase or use **onsemi** products for any such unintended or unauthorized application, Buyer shall indemnify and hold **onsemi** and its officers, employees, subsidiaries, affiliates, and distributors harmless against all claims, costs, damages, and expenses, and reasonable attorney fees arising out of, directly or indirectly, any claim of personal injury or death associated with such unintended or unauthorized use, even if such claim alleges that **onsemi** was negligent regarding the design or manufacture of the part. **onsemi** is an Equal Opportunity/Affirmative Action Employer. This literature is subject to all applicable copyright laws and is not for resale in any manner. Other names and brands may be claimed as the property of others.

# Application Note Application Note

The NCP81111 is a mixed signal controller with an  $I<sup>2</sup>C$ programming interface. Once installed on an application board the IC can be power up and configured using a custom Windows GUI available from ON Semiconductor (Figure 1). The GUI uses an off the shelf  $I^2C$  to USB translator to communicate with the IC (Figure 2). The I<sup>2</sup>C to USB device is powered by the USB port. ON also offers a Sample Programming board. This board has a socket on it and can configure the device before it is installed in the application board (Figure 3).

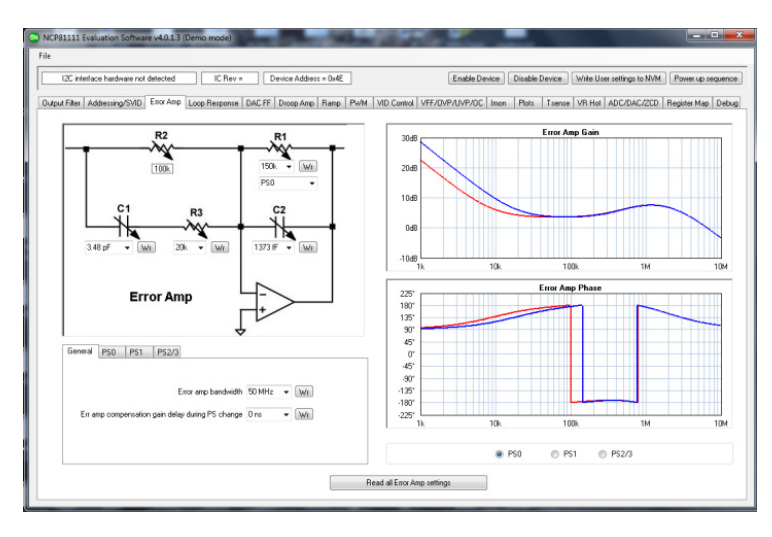

**Figure 1. NCP81111 GUI**

The  $I<sup>2</sup>C$  to USB device should be plugged into the the NCP81111 sample programming board. The IS2 to USB device provides power programming board to power up the IC with 5 V for programming. The power should be disabled when installing or removing the part from the socket. The controller must be powered up and enabled in order for the device to be programmed.

The user can load a preconfigured configuration text file using the File load user registers function in the top left corner of the GUI. The user can also make adjustments in the GUI and configure the device after it has been installed in the application board as long as other devices on the bus do not interfere with the  $I<sup>2</sup>C$  to USB communications. Table [1](#page-2-0) shows a typical user configuration file.

The  $I<sup>2</sup>C$  to USB device is available from these websites:

- http://www.robot−[electronics.co.uk](http://www.robot-electronics.co.uk)
- <http://www.robotshop.com>
- <http://www.ftdichip.com/Drivers/VCP.htm>

Select the windows 64bit Virtual com port driver from this web page for Windows 10.

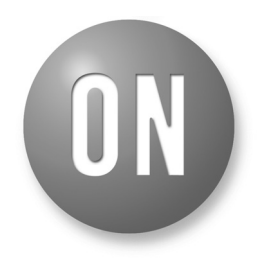

### **ON Semiconductor**<sup>®</sup>

**[www.onsemi.com](http://www.onsemi.com/)**

## **APPLICATION NOTE**

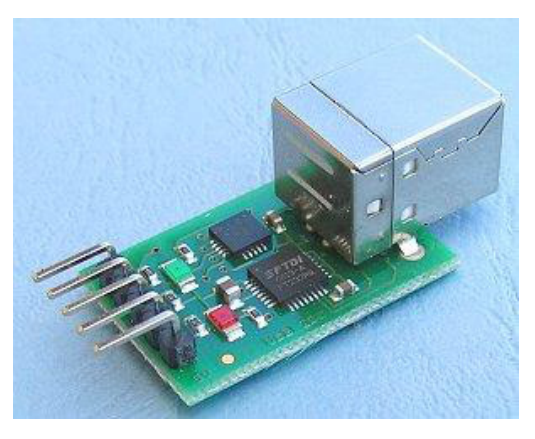

**Figure 2. I2C to USB Device**

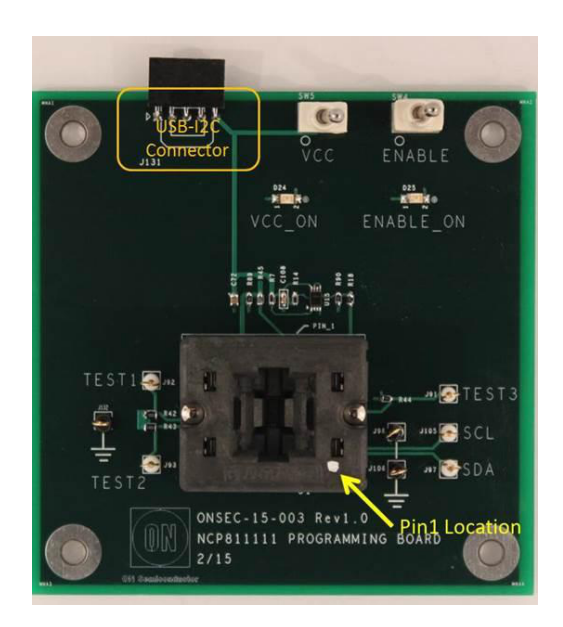

**Figure 3. NCP81111 Sample Programming Board**

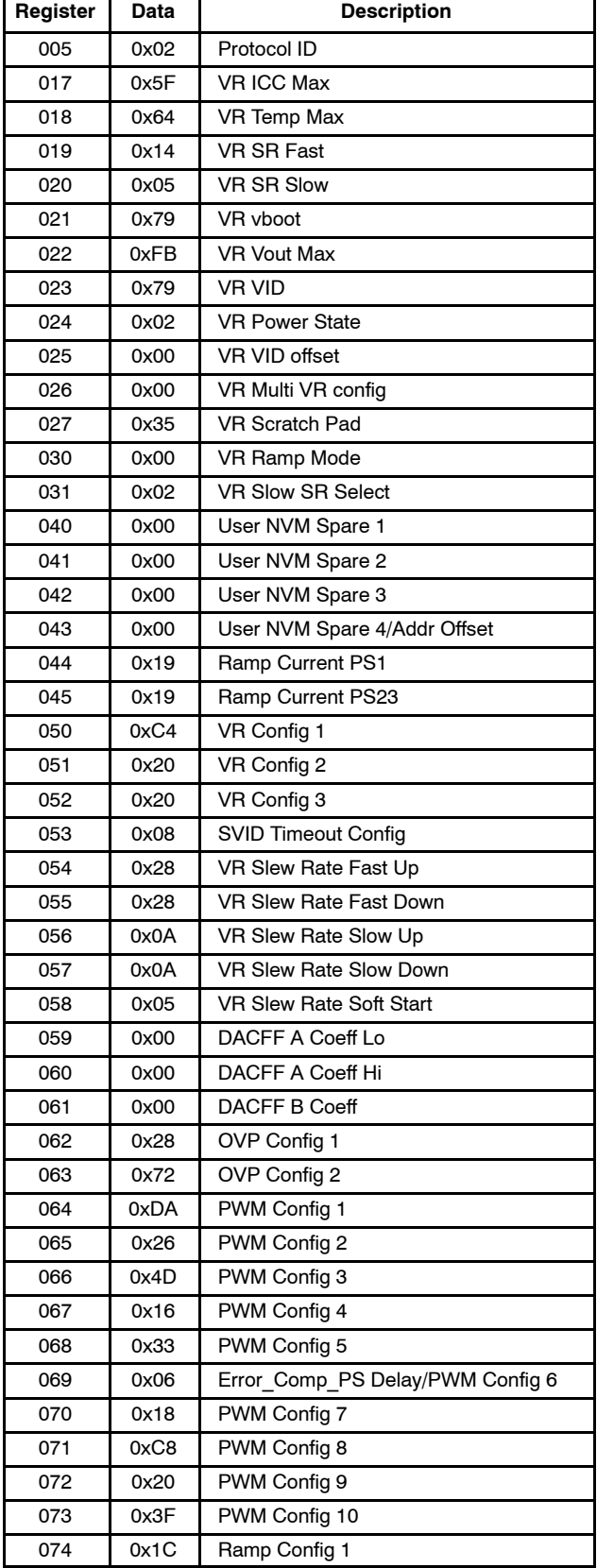

#### <span id="page-2-0"></span>**Table 1. TYPICAL USER CONFIGURATION TEXT FILE**

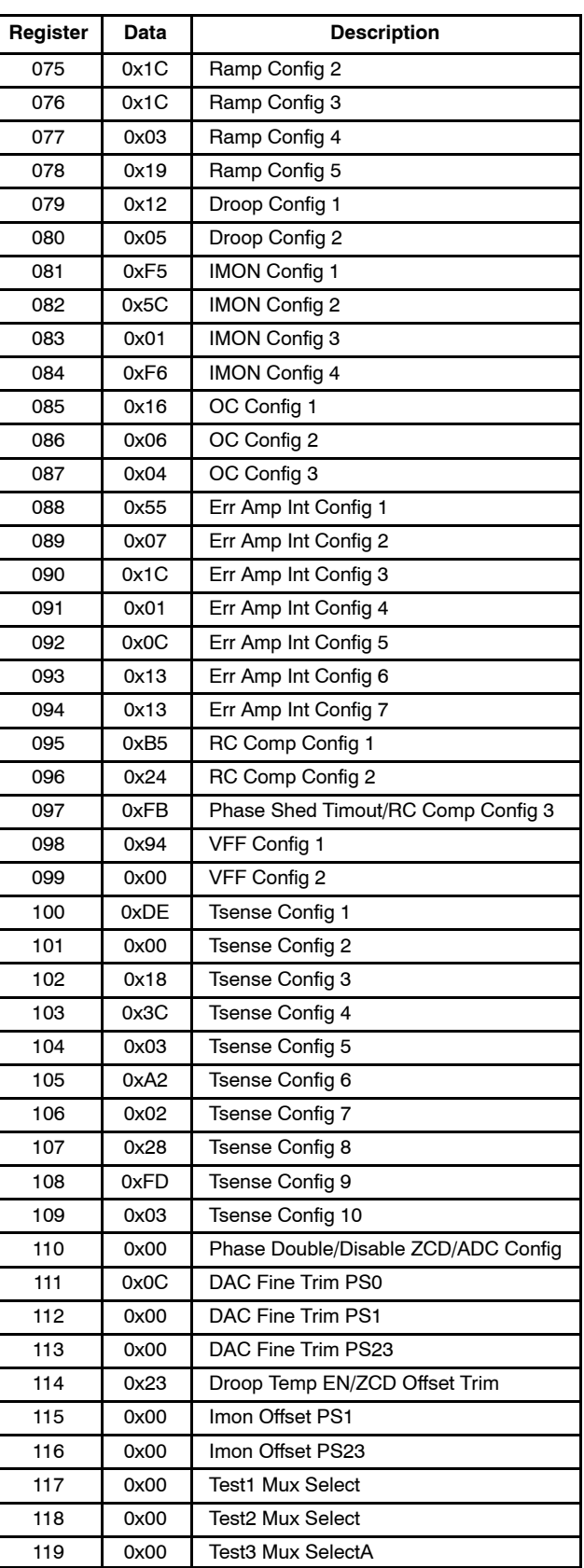

#### **Basic I2C Communications with the NCP81111**

The NCP81111 supports the  $I<sup>2</sup>C$  protocol standard. For a single-byte write the sequence is as follows:

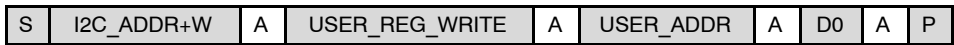

This will insert data into the register as shown:

#### **Working Registers**

**Data Address** D0 USER ADDR

For a multi-byte write command the sequence is as follows:

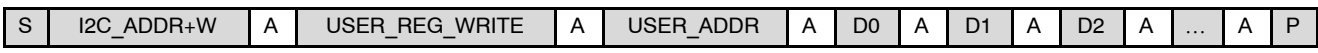

This will insert a block of data into the registers as shown:

#### **Working Registers**

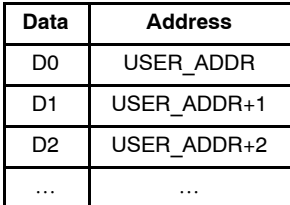

#### **USER\_NVM\_RELOAD**

This command will reload the User NVM settings from the NVM into the working registers. The sequence is as follows:

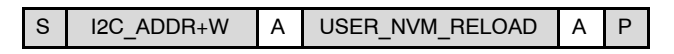

The command will reload all the registers at once and should complete in less than 50  $\mu$ s (worst case). This can be used to restore User settings after altering the working registers via the I2C interface. The reload is forced and does not require the settings to be configured. This command can be followed by a TEST READ STATUS CURRENT command to check for read errors.

This command will update the ECC\_USED\_HISTORY, ECC\_FAIL\_HISTORY, and TIMEOUT\_HISTORY registers at the bit positions corresponding to the addresses which were read (refer to the \*HISTORY commands for detailed explanation).

#### **USER\_NVM\_WRITE**

This is the primary method for writing the User NVM settings into the NVM. The sequence is as follows:

$$
S | I2C_ADDR+W | A | USER_NVM_WRITE | A | P |
$$

The command will write all the current User settings from the working registers into the NVM. It should complete in less than **988 ms** (worst case, 380 ms typical case). It is recommended to issue a TEST\_READ\_STATUS\_ CURRENT command following this command to check if any errors occurred during the write procedure.

Due to the long and variable write time there are three methods to determine when the procedure is complete:

- 1. The first method is to periodically poll the status using the TEST\_READ\_STATUS\_CURRENT command and wait for the **LS\_BUSY** flag to clear.
- 2. The second method is to use the Test Mux interface to route the **LS\_BUSY** flag to the **TEST2** pin and monitor for the falling-edge of the **LS\_BUSY** signal.
- 3. The third method is to simply wait **988 ms** which is long enough that the NVM will have either completed successfully or had timeout errors which forced it to complete by that time. A status check will indicate if any errors occurred.

This command will update the PROG\_FAIL\_HISTORY register at the bit positions corresponding to the addresses which were written (refer to the \*HISTORY commands for detailed explanation).

**Table 2.** 

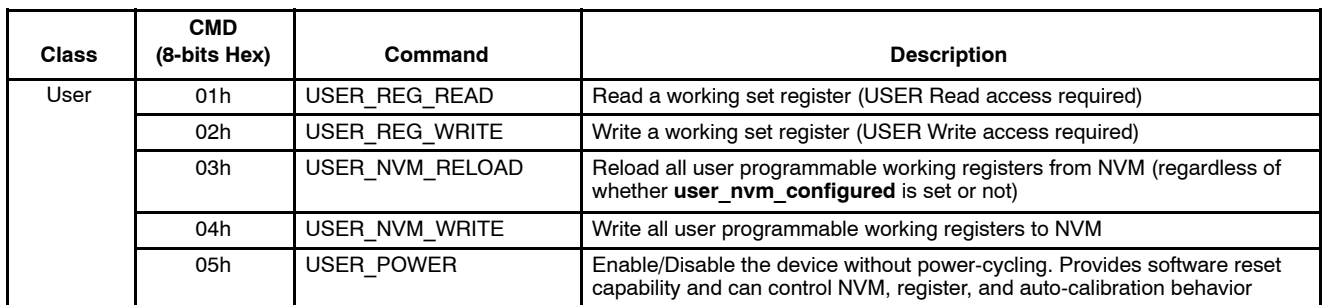

#### **USER\_REG\_READ**

This command can read one or more bytes from the working register set.

The address (USER\_ADDR) specified with this command is a working set address from the user address range (refer to the USER column in the Register Map). Only registers which have read access (shown as (R) or (RW) in the USER column) can be read with this command. If the command is specified with an address that does not have read access the device will respond with NA (not-acknowledge).

However, if a block of registers are read which start from a valid address, then via the auto-incrementing address point to an address that does not have read access, then for those invalid registers the return value will be 00h (zeros). The

invalid registers do not stop the command, and the device will respond with an A (acknowledge). This allows a single USER\_REG\_READ command to read a contiguous block of data even if it spans addresses that are not valid.

Note that this command requires a repeated START sequence to change the data direction. Also, for the final byte received by the master it must signal end of data to the device by responding with a NA (not-acknowledge). This allows the device to release the data line so the master can send the STOP sequence.

If a long sequence of data is read, which due to the auto-incrementing address exceeds the allowable address range, then the device will return zero values (00h) for bytes beyond the address boundry.

For a single-byte read the sequence is as follows:

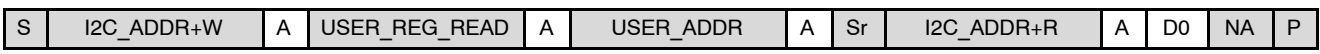

This will read the data from the working register map as shown:

#### **Working Registers**

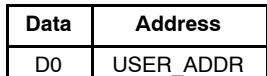

For a multi-byte read command the sequence is as follows:

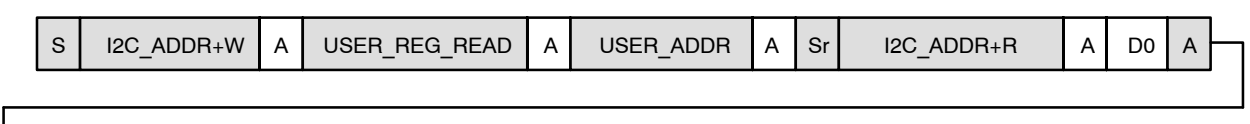

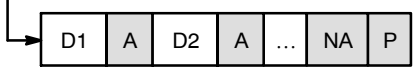

This will read the data from the working registers as shown:

#### **Working Registers**

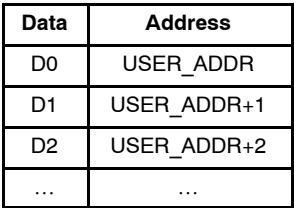

#### **Notes on the Programming Sequence**

The part must be powered up and enabled to program the device. The NCP81111 can be ordered as a blank part. These parts are disabled by the user\_nvm\_configured by bit 7 in register 50 set to zero. If the part has not been properly configured for the application or disabled with the disable bit and it has already been installed, there is the risk that the part could damage the output stage and itself when it is first enabled. In this case it is best to disable the DRMOS in the application board manually before applying power to the system. The DRVON signal is the best signal to do this with. Disconnect DRVON from the controller and tie it low so the DRMOS do not respond to the PWM and SMOD signals.

When programming the part the default  $I<sup>2</sup>C$  address is 44h but the part can be programming to show up at other addresses. Do not program the part to show up at the 00h address you will no longer be able to talk to the part as this is not a valid address. When programming the device the user always writes to the working registers and when all the registers are configured then the user must do a NVM write command to store the data.

When writing to the  $I<sup>2</sup>C$  address register care should be taken because this will change the address the part responds to. The next command must be sent to the new address if it is changed.

The device can be resistor programmed to show up initially at other addresses when enabled. Please see the datasheet for more details.

#### **Notes on Using a Logic Analyzer**

In the  $I<sup>2</sup>C$  protocol the address is left-shifted 1 bit and the Read/Write bit is in the bit 0 position. For an address of 0x44 a logic analyzer will appear as 0x88. Analyzers which decode  $I<sup>2</sup>C$  will correctly identify the address as 0x44. See the  $I<sup>2</sup>C$  Specification for more details.

[http://i2c.info/i2c](http://i2c.info/i2c-bus-specification)−bus−specification

#### **Notes on Memory Performance**

The non-volatile memory Endurance is 100k programming cycles and the retention is 10 years at 150C. The Memory meets the JEDEC JESD47G and TSMC IP 9000 requirements.

ON Semiconductor is licensed by the Philips Corporation to carry the I<sup>2</sup>C bus protocol.

ON Semiconductor and (ii) are trademarks of Semiconductor Components Industries, LLC dba ON Semiconductor or its subsidiaries in the United States and/or other countries ON Semiconductor owns tne rights to a number of patents, trademarks, copyrights, trade secrets, and other intellectual property. A listing of ON Semiconductor's product/patent<br>coverage may be accessed at <u>www.onsemi.com/si</u> ON Semiconductor makes no warranty, representation or guarantee regarding the suitability of its products for any particular purpose, nor does ON Semiconductor assume any liability arising out of the application or use of any product or circuit, and specifically disclaims any and all liability, including without limitation special, consequential or incidental damages.<br>Buyer is responsible for its pro regardless of any support or applications information provided by ON Semiconductor. "Typical" parameters which may be provided in ON Semiconductor data sheets and/or<br>specifications can and do vary in different applications application by customer's technical experts. ON Semiconductor does not convey any license under its patent rights nor the rights of others. ON Semiconductor products are not designed, intended, or authorized for use as a critical component in life support systems or any FDA Class 3 medical devices or medical devices with a same or similar classification<br>in a foreign jurisdiction or any devices application, Buyer shall indemnify and hold ON Semiconductor and its officers, employees, subsidiaries, affiliates, and distributors harmless against all claims, costs, damages, and expenses, and reasonable attorney fees arising out of, directly or indirectly, any claim of personal injury or death associated with such unintended or unauthorized use, even if such<br>claim alleges that ON Semiconductor was literature is subject to all applicable copyright laws and is not for resale in any manner.

#### **PUBLICATION ORDERING INFORMATION**

#### **LITERATURE FULFILLMENT**:

Literature Distribution Center for ON Semiconductor 19521 E. 32nd Pkwy, Aurora, Colorado 80011 USA **Phone**: 303−675−2175 or 800−344−3860 Toll Free USA/Canada **Fax**: 303−675−2176 or 800−344−3867 Toll Free USA/Canada **Email**: orderlit@onsemi.com

**N. American Technical Support**: 800−282−9855 Toll Free USA/Canada

**Order Literature**: http://www.onsemi.com/orderlit

Sales Representative

**Europe, Middle East and Africa Technical Support:** Phone: 421 33 790 2910

For additional information, please contact your local

**ON Semiconductor Website**: **www.onsemi.com**